#### MANCHESTER REGIONAL HIGH SCHOOL

Introduction to P.C. Graphics 1

REVISED 2015

#### **Manchester Regional High School Board of Education**

Ellen Fischer, President Joseph Foti, Vice President Douglas Boydston Michael Boyle Joseph Ferrante Jeffrey Fischer Jon Galluccio Antonio Valenti John Vander Molen

#### **Administration**

Dr. Michael A. Wanko, Superintendent of Schools (Interim) Mr. John Serapiglia, Business Administrator Dr. Richard J. Ney, Principal Mr. Chris Wacha, Assistant Principal

#### **Supervisor of Technology**

Mr. Jonathan Banta

### **Curriculum Committee for P.C. Graphics**

Mr. Jonathan Banta Ms. Marjorie Hernandez Ms. Fion Lee

# **I. CourseDescription-PCGraphics1**

This full year course will expose students to the world of computer graphics. The course will focus on the principles, equipment, and skills used in advertising and computer graphic industries through hands-on computer work. Students will utilize computer programs such as Adobe Photoshop and Illustrator to create artwork and illustrations that can be incorporated into desktop publishing documents, and websites. Students will also learn production techniques for finishing, mounting and the creation of mock ups for final display. This course will address topics such as computer imaging, typography, and layout design in order to assure that students acquire knowledge and understanding of the visual and graphic arts fields.

In addition to the computer and software, students will properly learn to handle digital cameras, scanners, and other various output devices such as printers and backup storage disks applicable to projects.

#### **COURSE DATA:**

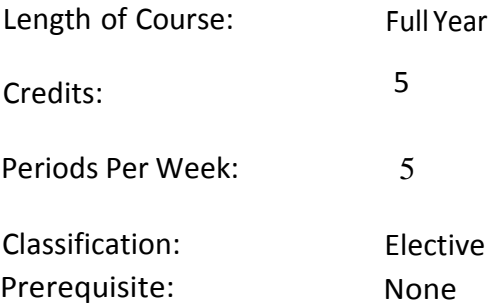

#### **EVALUATION:**

The purposes of evaluation are to provide information about student progress and to determine if students have learned the subject matter, which has been taught. Teachers will evaluate student progress by utilizing standardized tests, teacher-made quizzes and tests, oral questioning, class participation, homework, special projects, special exams, and other school records.

#### **EVALUATION CRITERIA:**

Evaluation will be based on the following weighted components:

 Formal tests ………….....50% Effort/Participation ……50% **Grading structure:** Benchmark for mastery of course content is 65%; content mastery for students with IEPs may be less than the Board of Education approved minimum for regular education students.

# **II. Course Outline and Objectives**

#### **UNIT 1: DESIGN FUNDAMENTALS (**8.1.12.A,2-3;8.1.12.D.2)

*Students will:*

- 1.develop a general knowledge of the history of Graphic Design
- 2. identify different industries and career paths for Graphic Design
- 3. learn best practices for a digital workflow
- 4. understand how to properly navigate an OS (Operating System) for increased efficiency when working on projects
- 5. identify skills needed for success in various areas of Graphic Design
- 6. practice concepting through the use of thumbnail sketches
- 7. understand image and type relationships

## **UNIT 2: CLASSROOM GUIDELINES/SAFETY** (8.1.12.D.1) (8.2.12.E.1)

#### *Students will:*

- 1.complete each project following all required criteria as given injob or project description
- 2. understand why following dimensions and specific instruction in job descriptions are vital for successful completion
- 3. use appropriate equipment and tools in a safe, proper manner within the assigned job or project deadline
- 4. understand purpose of overhead projectors for large format projects
- 5. use proportional scale for figuring proper enlargement/reduction values
- 6. operate the Xerox printers/copiers safely for enlarging/reducing, scanning and duplicating, using appropriate modes and paper
- 7. operate and maintain computers and all peripherals (digital camera, scanner, printers)

## **UNIT 3: FOUNDATIONS OF DESIGN** (8.1.12.A.1.A.3)

#### **Section 1:Principles of Design-Level1**

*Students will:*

- 1. be introduced to the characteristics of basic design elements such as: line, shape, volume, space, value, texture, color, scale/proportion, unity, contrast, repetition/variation, and rhythm
- 2. learn the effective use of negative and positive space within design elements and layout

## **Section 2: Design and Layout- Level1**

*Students will:*

- 1. learn the basics of effective layout composition
- 2. effectively utilize design principals in their design solutions
- 3. execute design solutions through traditional methods and through digital print media applications
- 4. understand how functional design leads the viewer's eye

### **Section 3: Basic Color- Level1**

*Students will:*

- 1. learn the basic color wheel
- 2. understand primary, secondary and tertiary colors
- 3. understand the difference between warm and cool colors
- 4. understand tints, shades and tones
- 5. be introduced to basic color harmonies based on the color wheel
- 6. understand how to select complementary, analogous color schemes
- 7. learn the differences between RGB, CMYK and spot colors and how to properly utilize each for specific projects and media

8. utilize Color as a functional design element of perception and visual communication

## **Section 4: Typography- Level1**

*Students will:*

- 1. be introduced to the history of letterforms and the functions of typography
- 2. learn about the anatomy of type
- 3. understand the differences between type classifications, typestyles and type families
- 4. understand the use of typography as an essential element of design
- 5. appropriately and effectively use, treatment and application of type in a variety of formats
- 6. learn to modify and customize type for specific project needs

# **UNIT 4: TECHNOLOGY FOUNDATIONS** (8.1.12.A.1.A.3)

## **Section 1: Technology Skills**

*Students will:*

- 1. identify and use computer and peripherals used in Graphic Design
- 2. be proficient in software applications used in a typical Graphic Design environment
- 3. understand how to open, close and manage fonts utilizing a font manager for various projects
- 4. utilize the scanner to properly digitize custom illustrations, textures and photography
- 5. learn how to properly adjust a digital camera for taking photos in various environments
- 6. understand the costs of all hardware, peripherals and software used in the Graphic Design field
- 7. properly create files and save them in the appropriate folders and/or network drives
- 8. name files according to project name for easy retrieval
- 9. understand the importance of frequent saving and backing up of files
- 10. maintain computers and peripherals, shutting down and storing appropriately
- 11. utilize the internet to assist in subject matter research, understanding copyright laws
- 12. utilize online tutorials and educational tools
- 13. understand how to use the computer to save, resize and properly print reference
- 14. understand how to use spell-check and the importance of perfect spelling and punctuation in projects
- 15. understand the need for proofing, revisions and acquiring a sign off/approval from the client
- 16. utilize printer/copier to further enlarge, resize and alter reference images
- 17. complete all projects following all criteria within deadline assigned

## **Section 2: Pixel-Based Software (Adobe Photoshop) Level1**

## *Students will:*

- 1. learn the Photoshop interface and setup custom work spaces
- 2. learn how to effectively use Bridge for quickly finding and viewing images
- 3. be introduced to the basics of setting up documents, saving files in different formats and customizing Preferences
- 4. learn keyboard shortcuts to streamline workflow
- 5. make selections via quick selection tools or quick mask mode
- 6. create accurate paths with the Pen tool
- 7. be introduced to the basics of Layers and Adjustment Layers
- 8. learn to crop, transform and straighten images
- 9. use Adjustment layers and the Adjustment panel
- 10. adjust tones with Levels
- 11. limit adjustments with Layer Masks
- 12. adjust images with Hue/Saturation
- 13. adjust images with the Black & White adjustment layer
- 14. learn to paint with brushes and gradients
- 15. learn how to Warp text
- 16. learn Special Effects such as adding Layer Styles and Smart Filters
- 17. combine group photos
- 18. learn how to output a file by selecting the appropriate print settings for individual projects
- 19. save in appropriate format upon request and understand purpose of file formats (PSD, JPEG, EPS, GIF, PNG, RAW, PDF, etc)

## **Section 3: Vector-Based Software (Adobe Illustrator) Level1**

## *Students will:*

- 1. learn key Illustrator concepts
- 2. create Illustrator documents for various projects
- 3. utilize keyboard commands to maximize productivity
- 4. understand the Illustrator interface (menus, palettes)
- 5. practice basic drawing technique with the pen, brush and objects tools
- 6. practice basic path editing
- 7. practice basic text editing
- 8. understand how to make selections
- 9. understand Appearances and how to edit them
- 10. work with Groups and Layers to keep drawings organized
- 11. understand how to work with color
- 12. practice object transformation and positioning
- 13. understand how to work with images
- 14. learn how to save and print their projects
	- 15. Represent proper use of color, tint, opacity and stroke thickness
	- 16. use guides for proper alignment in designs
	- 17. save in appropriate format upon request and understand purpose of file formats (AI, EPS, PDF, etc)
	- 18. resize artwork in layouts in proportion using correct tools and keys

## **UNIT 5: PRODUCTION & FINISHING SKILLS**

*Students will:*

- 1. understand how to setup document bleeds
- 2. understand crop marks, registration marks, color bars and page information
- 3. know to size and trim a presentation board
- 4. know how to mount printed pieces on board using eco-friendly adhesives
- 5. know how to clean their finished pieces with a kneaded eraser
- 6. understand how to setup and fold multi-page pieces

# **III. Textbooks, Instructional Materials and Software**

## **Technology:**

- PC based environment with Adobe Creative Suite, latest version (Photoshop, Illustrator)
- Computer projector with wall mounted screen for teacher instruction
- Microsoft Internet Explorer/ Google Chrome
- Microsoft Office (Word, PowerPoint)
- Wacom 4 drawing tablets
- Wacom Cintiq digital drawing display
- Digital cameras
- Black & White and color copiers
- Scanner
- Laser printers

## **Tools of the trade:**

- Rulers, T-squares & triangles
- Sketch pads
- Various paper stocks
- colored pencils
- markers
- Rubber cement, tape, StudioTac adhesive
- Paper cutter

# **IV. Evaluation**

*Students are evaluated using tile following criteria:*

1. Weekly Work Grade (examples include attendance, completion of daily duties,

General behavior towards classmates and instructor, sharing and maintenance of equipment and tools)

- 2. Research and design maintenance (examples include maintenance of all notes, project stages, file backups)
- 3. Accuracy in meeting project criteria
- 5. Meeting deadlines (deductions apply to all late projects)

**Scope and Sequence Chart** *KEY I= Introduced D =Developed R =Reinforced*

.

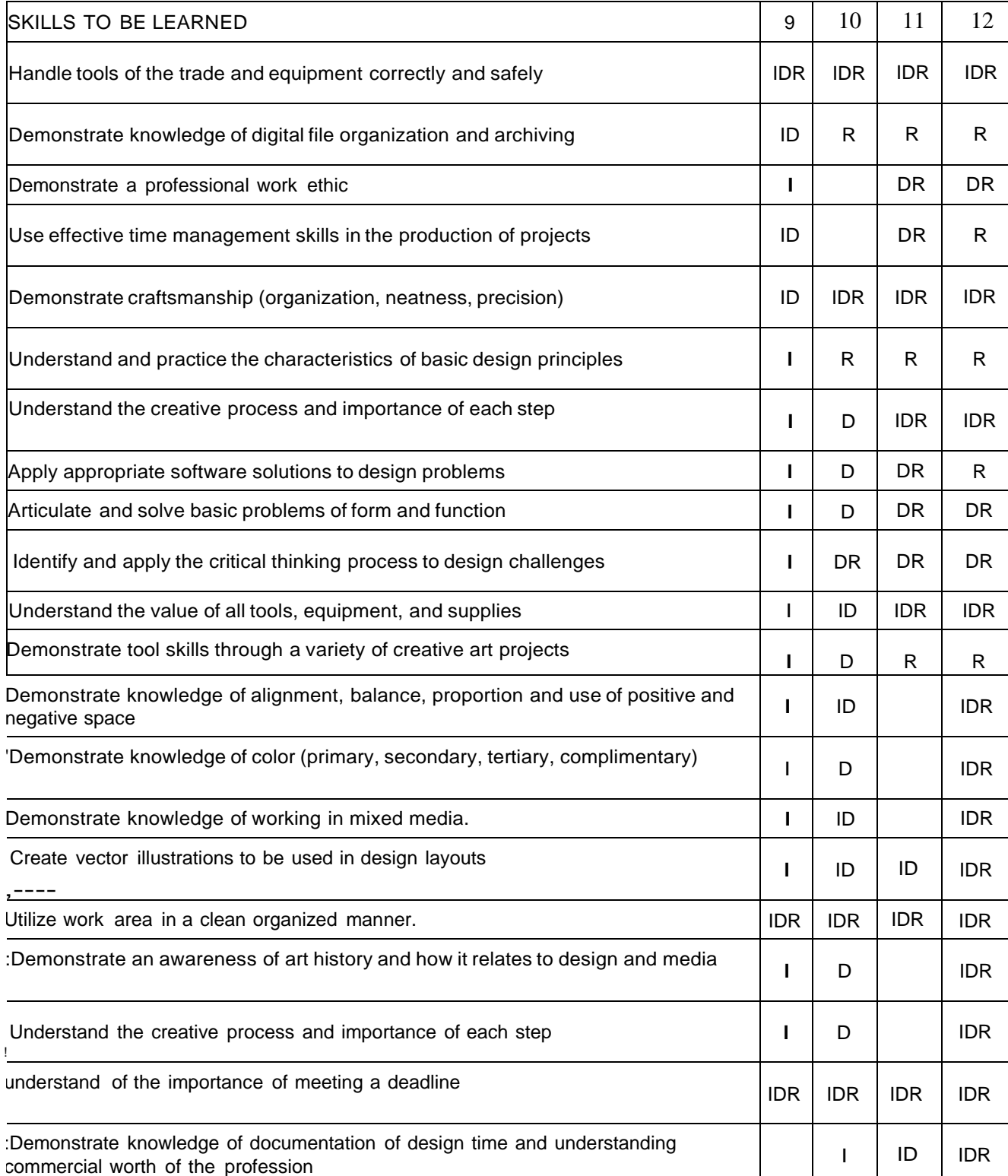

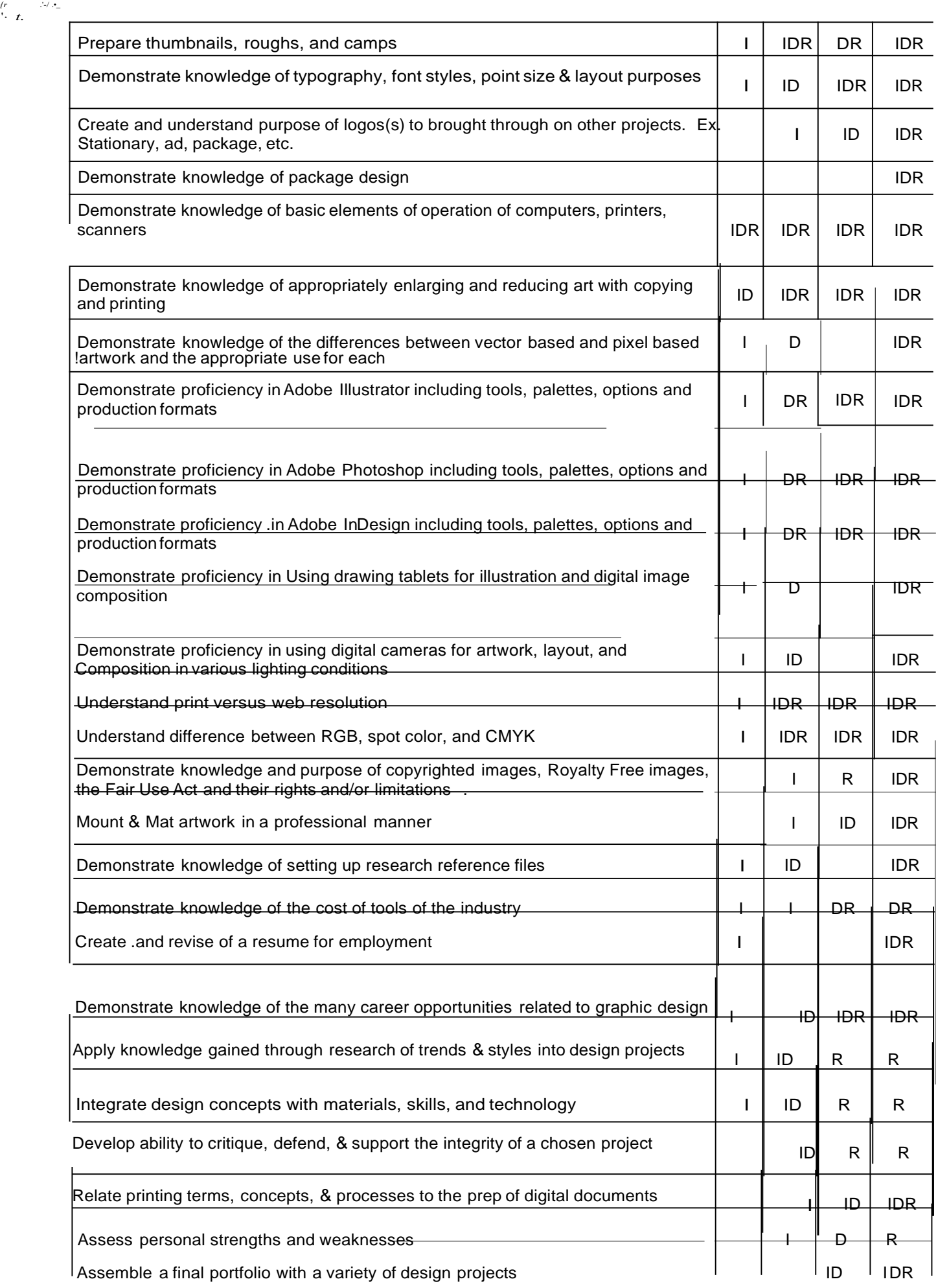